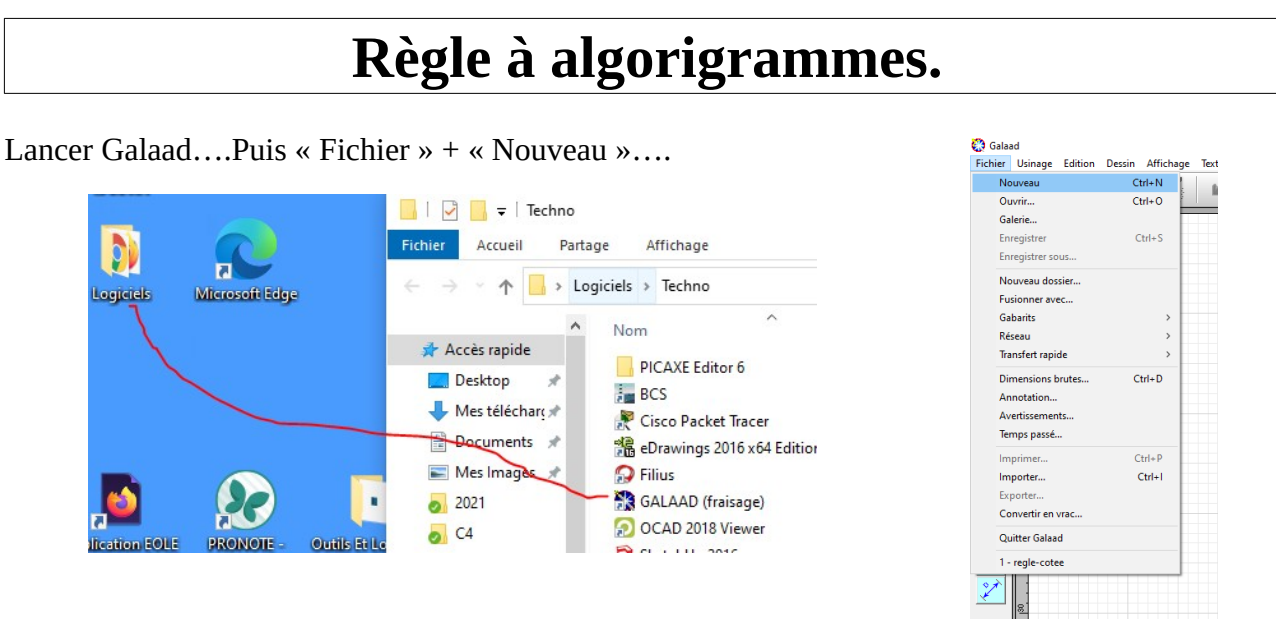

Entrer les dimensions brutes (dimensions du morceau de matière dans lequel sera fabriquée la règle)

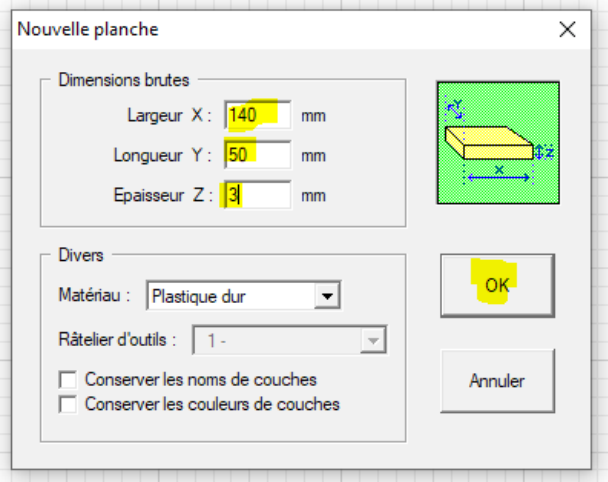

*Dessin du contour de la règle* en traçant un rectangle de n'importe quelle dimension, n'importe où sur le brut.

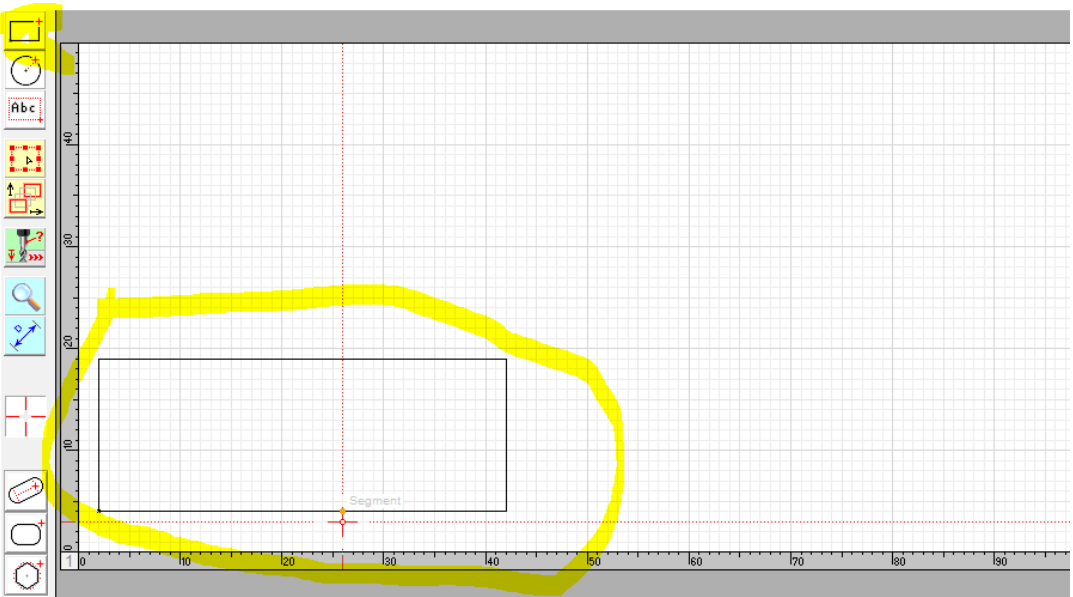

Appuyer sur la touche **« ESC »** du clavier (en haut à gauche = Echappe ou « Ech »), puis **sélectionner** le **rectangle** dessiné.

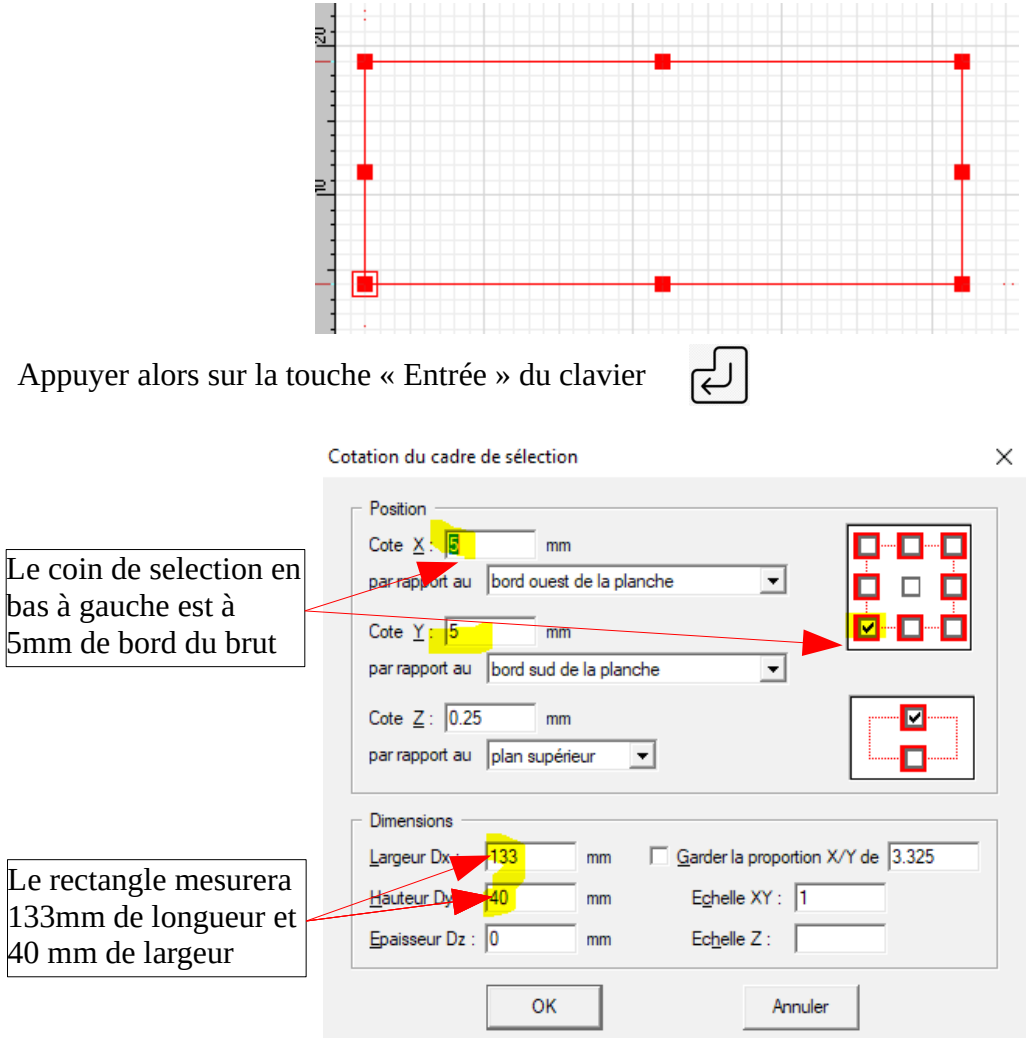

## *Dessin du premier symbole : Le rectangle*

En suivant la même procédure, dessiner un rectangle qui aura pour cotations :

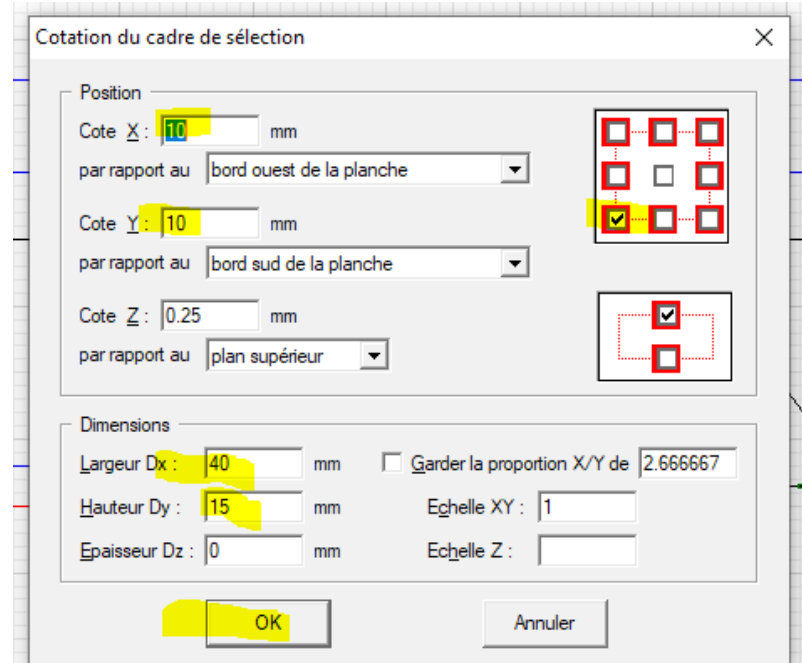

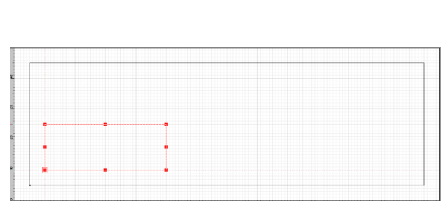

## *Dessin du deuxième symbole : Le losange*

En suivant la même procédure, dessiner un losange qui aura pour cotations :

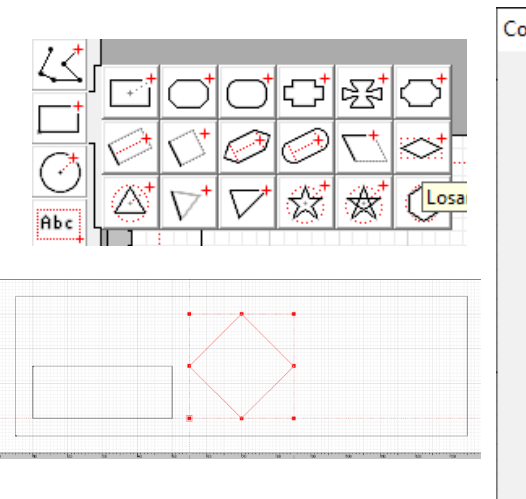

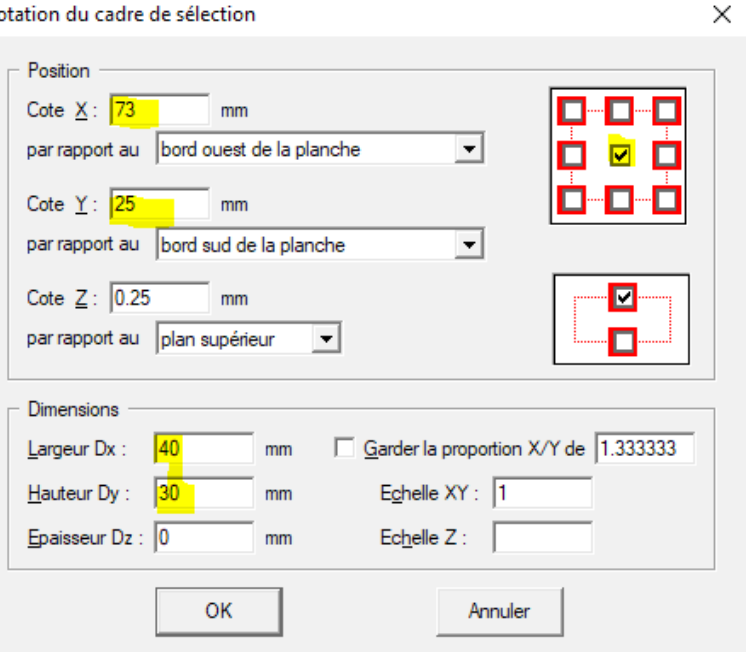

 $\ddot{\phantom{0}}$ 

#### *Dessin du troisième symbole : L'oval*

En suivant la même procédure, dessiner un Rectangle arrondi qui aura pour cotations :

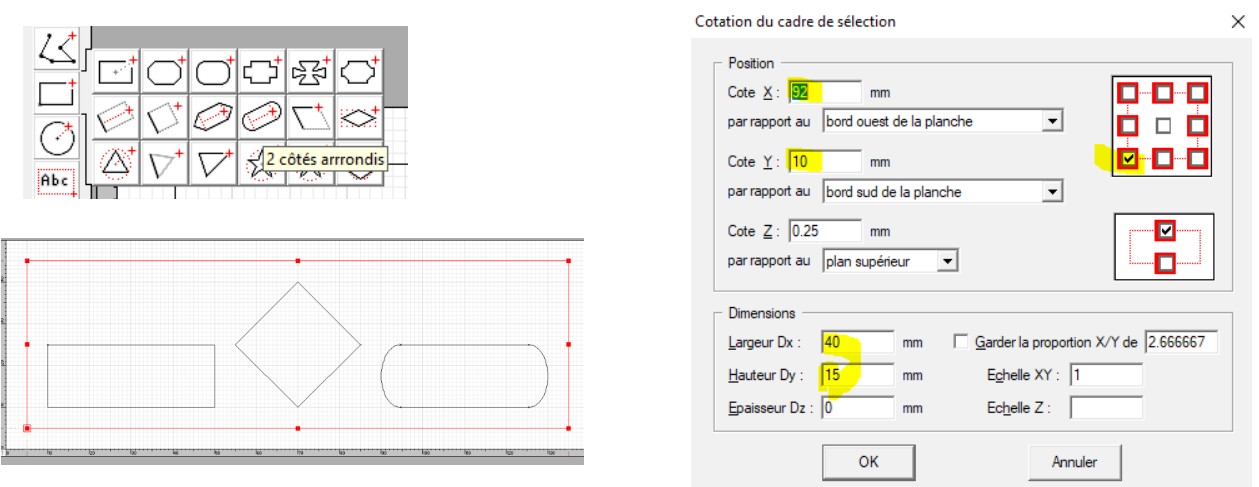

# *Dessin des perçages pour anneaux : Le premier cercle*

En suivant la même procédure, dessiner un Rectangle arrondi qui aura pour cotations :

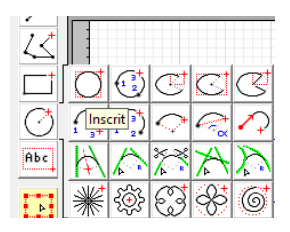

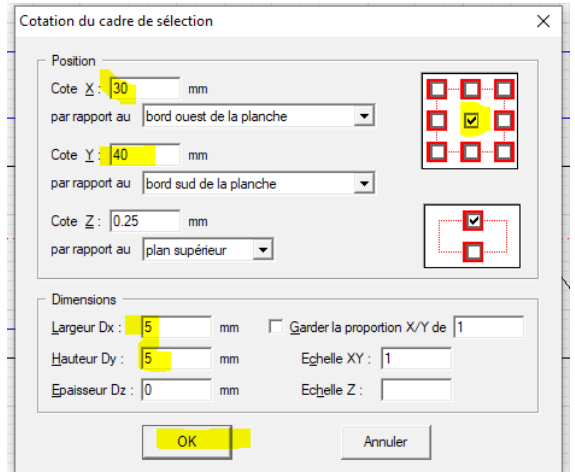

Et pour le deuxième perçage….

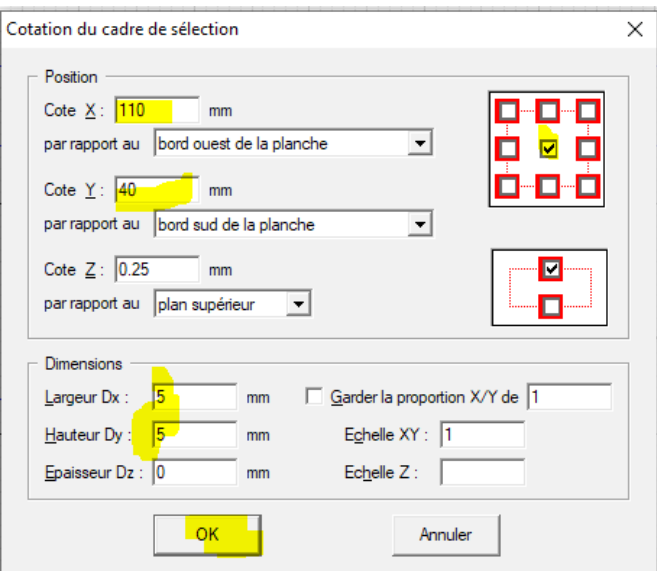

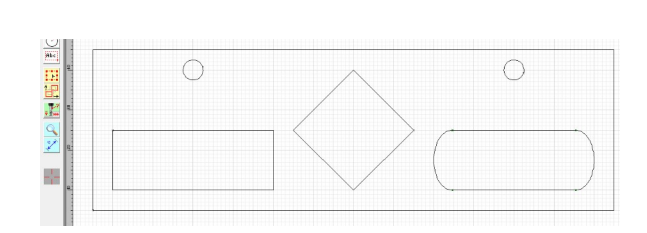

### *Définitions des usinages (découpes)*

Sélectionner les deux cercles et les 3 symboles (rectangle, losange et rectangle arrondi).

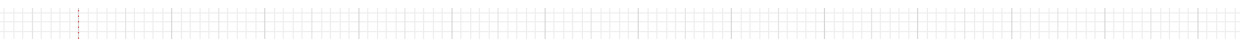

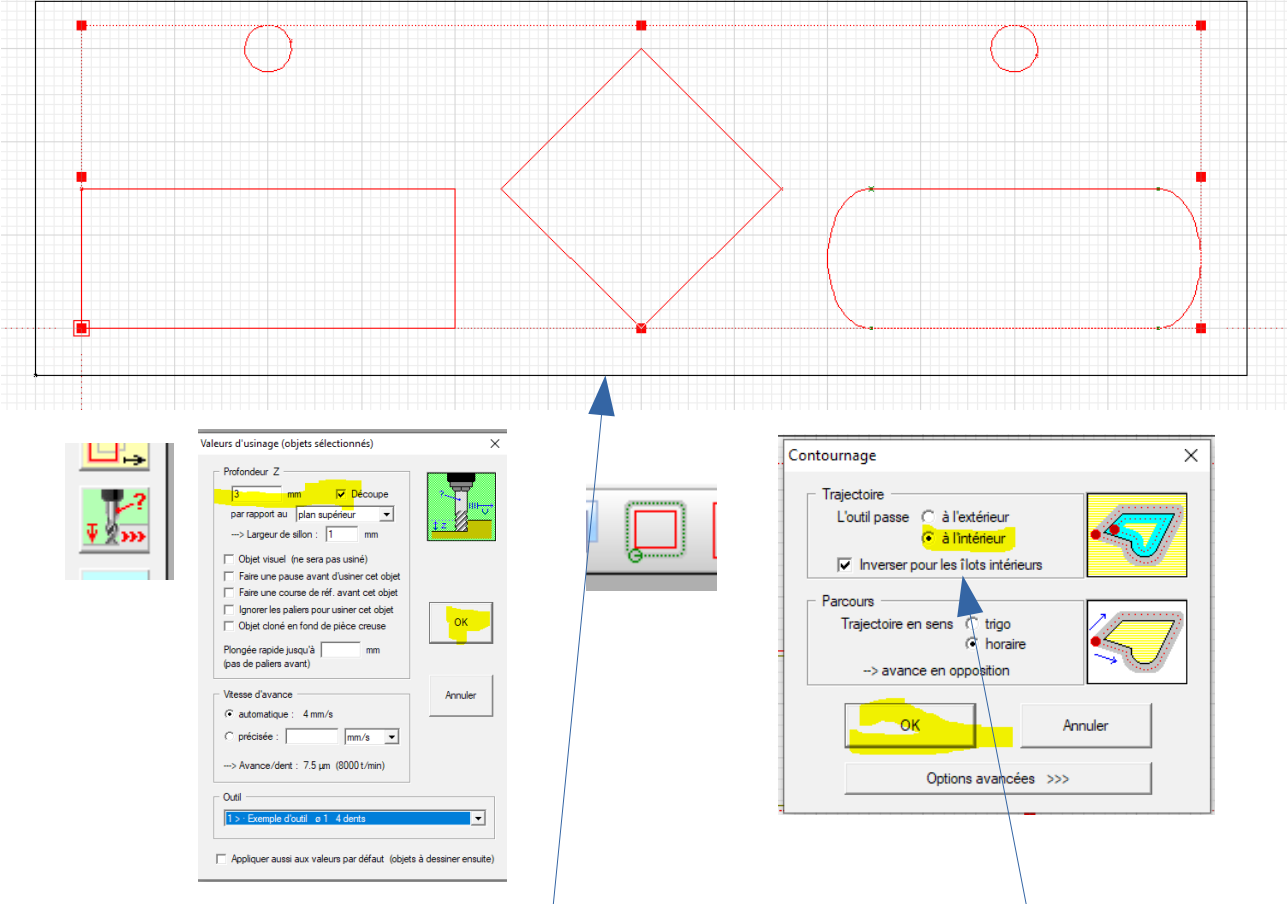

Procéder de même avec la découpe extérieure de la règle en choisissant un **contournage extérieur**.